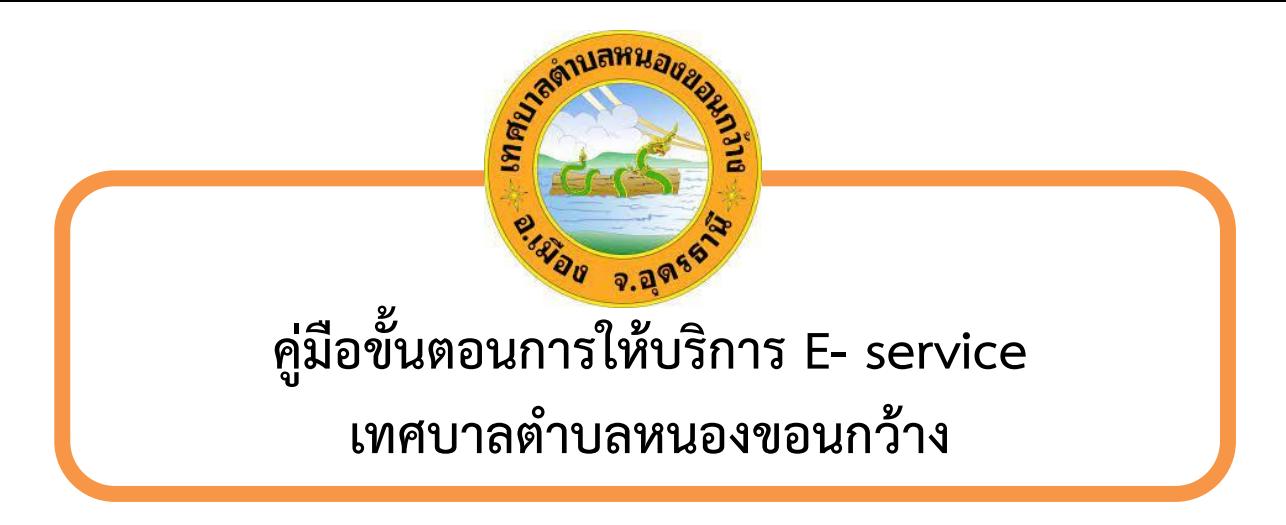

 **1.คลิก [https://www.nongkhonkwanglocal.go.th](https://www.nongkhonkwanglocal.go.th/) เข้าสู่บริเวณหน้าหลักเว็บไซต์**

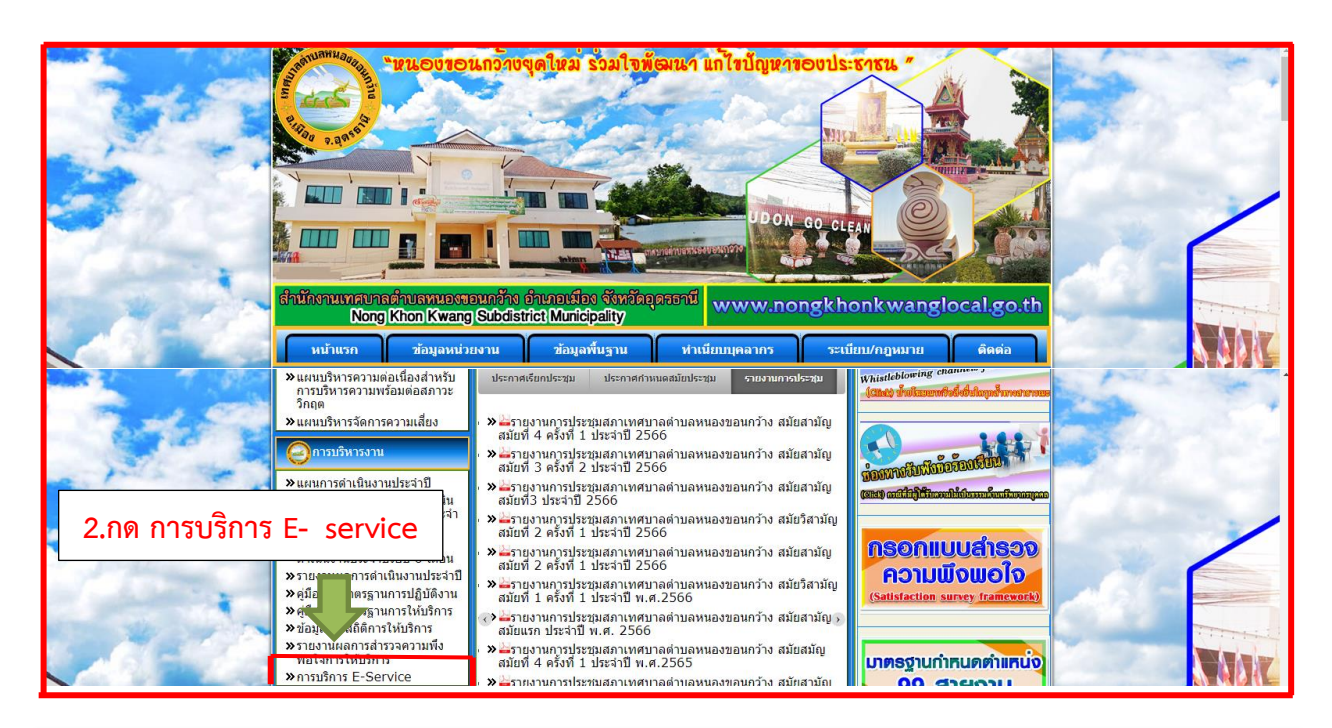

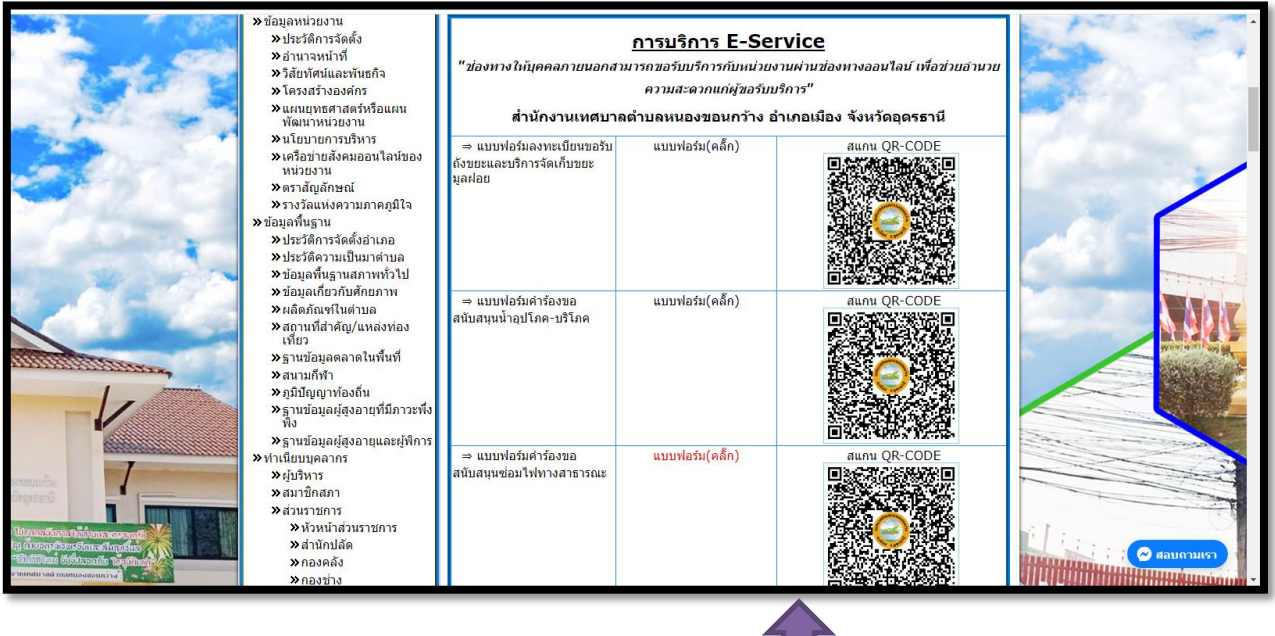

 3. แสกนคิวอารโค้ด ช่องทางบริการที่ท่านต้องการ หรือคลิกแบบฟอร์ม

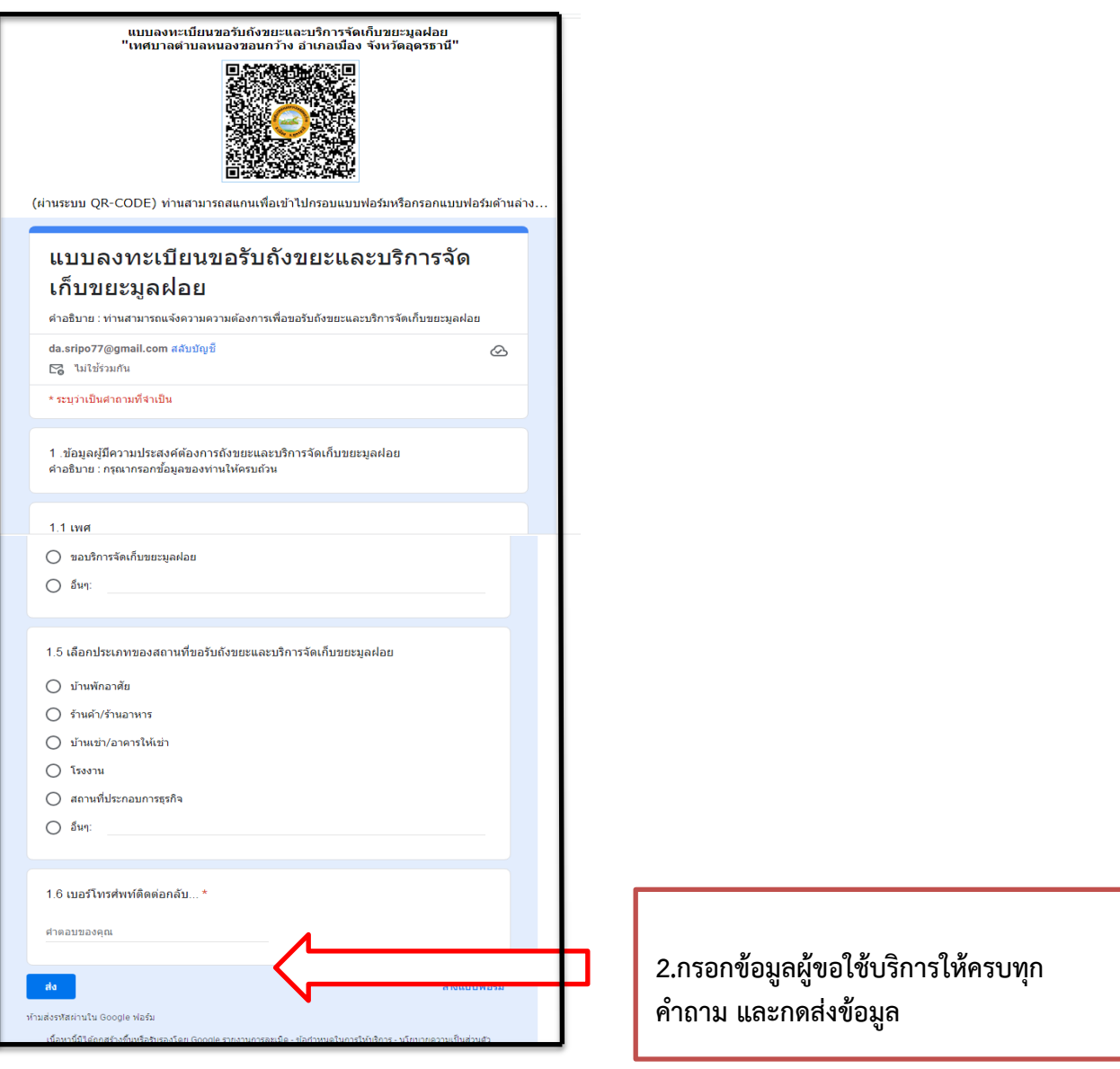

ี เสร็จสินกระบวนการ ข้อมูลของท่านจะถูกส่งต่อไปยังผู้ดูแลระบบเพื่อดำเนินการ **พบปัญหาการใช้บริการสามารถติดต่อสอบถามได้ที่ เบอร์ 042 -292475**